## Original Paper

# IBM Watson Analytics: Automating Visualization, Descriptive, and Predictive Statistics

Robert Eugene Hoyt<sup>1\*</sup>, MD, FACP; Dallas Snider<sup>2\*</sup>, PhD; Carla Thompson<sup>3\*</sup>, EdD; Sarita Mantravadi<sup>1\*</sup>, MS, MPH, CPH, CHES, PhD

<sup>1</sup>College of Health, Department of Health Sciences and Administration, University of West Florida, Pensacola, FL, United States

<sup>2</sup>College of Science and Engineering, Department of Computer Science, University of West Florida, Pensacola, FL, United States

\* all authors contributed equally

#### **Corresponding Author:**

Robert Eugene Hoyt, MD, FACP College of Health Department of Health Sciences and Administration University of West Florida 11000 University Parkway Pensacola, FL, 32514 United States Phone: 1 8503845235 Fax: 1 850 474 2173 Email: [rhoyt@uwf.edu](mailto:rhoyt@uwf.edu)

## *Abstract*

**Background:** We live in an era of explosive data generation that will continue to grow and involve all industries. One of the results of this explosion is the need for newer and more efficient data analytics procedures. Traditionally, data analytics required a substantial background in statistics and computer science. In 2015, International Business Machines Corporation (IBM) released the IBM Watson Analytics (IBMWA) software that delivered advanced statistical procedures based on the Statistical Package for the Social Sciences (SPSS). The latest entry of Watson Analytics into the field of analytical software products provides users with enhanced functions that are not available in many existing programs. For example, Watson Analytics automatically analyzes datasets, examines data quality, and determines the optimal statistical approach. Users can request exploratory, predictive, and visual analytics. Using natural language processing (NLP), users are able to submit additional questions for analyses in a quick response format. This analytical package is available free to academic institutions (faculty and students) that plan to use the tools for noncommercial purposes.

**Objective:** To report the features of IBMWA and discuss how this software subjectively and objectively compares to other data mining programs.

**Methods:** The salient features of the IBMWA program were examined and compared with other common analytical platforms, using validated health datasets.

**Results:** Using a validated dataset, IBMWA delivered similar predictions compared with several commercial and open source data mining software applications. The visual analytics generated by IBMWA were similar to results from programs such as Microsoft Excel and Tableau Software. In addition, assistance with data preprocessing and data exploration was an inherent component of the IBMWA application. Sensitivity and specificity were not included in the IBMWA predictive analytics results, nor were odds ratios, confidence intervals, or a confusion matrix.

**Conclusions:** IBMWA is a new alternative for data analytics software that automates descriptive, predictive, and visual analytics. This program is very user-friendly but requires data preprocessing, statistical conceptual understanding, and domain expertise.

*(JMIR Public Health Surveill 2016;2(2):e157)* doi: [10.2196/publichealth.5810](http://dx.doi.org/10.2196/publichealth.5810)

#### **KEYWORDS**

[XSL](http://www.w3.org/Style/XSL)•FO **[RenderX](http://www.renderx.com/)**

data analysis; data mining; machine learning; statistical data analysis; natural language processing

<sup>&</sup>lt;sup>3</sup>College of Education and Professional Studies, Community Outreach Research and Learning (CORAL) Center, University of West Florida, Pensacola, FL, United States

## *Introduction*

Studies have shown that physicians tend to lack data analytical expertise, most likely due to insufficient training in statistics while in medical school or not using statistics on a regular basis [[1](#page-10-0)[,2](#page-10-1)]. Gigerenzer et al conclude that there is "collective statistical illiteracy" in health care today [\[3](#page-10-2)]. Moreover, there is evidence that teaching statistics to students outside of their health care specialty area has been relatively unsuccessful [[4\]](#page-10-3). Contrastingly, the need for data analytical expertise by health care personnel has grown exponentially, given the explosion of health care data in the past decade [\[5](#page-10-4)]. The situation is complicated by a lack of trained data scientists to analyze new data. According to McKinsey Global Institute, there will be a shortage of 140,000 to 180,000 data scientists by 2018 [[6\]](#page-10-5).

Therefore, new tools are needed to assist health care workers in analyzing health data. Clinicians and other health care workers would benefit from tools that could produce descriptive, predictive, and visual analytics more rapidly and easily than tools currently available in most analytical software packages and with little training required for users.

One new tool with potential benefit to health care workers is IBM Watson Analytics (IBMWA), introduced in 2015. Unlike the Watson that won *Jeopardy* in 2011, this platform is not based on cognitive computing; instead, it is based on a practitioner approach to using advanced statistics [\[7](#page-10-6)]. IBMWA is available in free, personal, and professional versions. An IBMWA Academic Program was also released in 2015 that provides free access to the professional version of the program for faculty and students, if used for noncommercial purposes [[8\]](#page-10-7).

In this paper, we will report on the features of IBMWA and discuss how this software subjectively and objectively compares with other data mining programs.

## *Methods*

## **Software Packages**

#### *IBM Watson Analytics*

IBMWA utilizes advanced statistics based on Statistical Package for the Social Sciences (IBM SPSS, IBM Corporation), and the statistical tests used are enumerated in [Table 1](#page-2-0) [[7](#page-10-6)[,9](#page-10-8)]. The available tests were chosen to provide analysis of nonparametric (nominal and ordinal) and parametric (interval and ratio) types of data. Statistical significance is presented with standard *P* values in addition to effect size.

The features available in the professional (and academic) versions are summarized in [Table 2](#page-2-1). IBMWA also provides access to additional data sources inherent in social media (such as Twitter feeds) and an enhanced ability to share datasets.

New features are added frequently. IBMWA has 4 basic sections: refine, explore, predict, and assemble that are described in the following paragraphs [[7](#page-10-6)].

#### **Refine**

The refine section is used for data exploration and manipulation. This is a logical starting point to examine any dataset. Here, spreadsheet rows and columns are displayed. Attributes can be renamed, calculations can be embedded, and data can be placed in groups or hierarchies for subgroup analysis. Attributes can be organized into ascending or descending order, and a data score and percent missing data per column is displayed.

#### **Explore**

The explore section is used for descriptive analytics and is demonstrated in the next section. Using the natural language processing (NLP) function of Watson Analytics, a user can enter other questions in the search window. In addition to the map view, data can be represented in tree, heat, grid, area, bar, bubble, line, pie, and categorical charts. IBMWA recommends the optimal display type. The page can be saved for a dashboard, or shared via email, social media, or downloaded. In addition, a hyperlink can be created for the page for remote viewing.

#### **Predict**

The predict section is used for predictive analytics. The user selects the target attribute and IBMWA generates a predictive strength. For categorical targets, the predictive strength is the proportion of correct classifications, and for continuous targets it is 1-relative error. Data quality is rated at the top of the page with mention of any outliers, skewed distributions, and missing data. A user can request an analysis with a single factor, 2 factors, or all factors. The predict results can be saved and shared, similar to the explore function. Hyperlinked statistical details are available that provide the statistical test used, the statistical significance, and effect size.

### **Assemble**

The assemble section allows for data visualization and dashboard creation. This function creates dashboards, infographics and slide shows by simply dragging and dropping data into the active panes. Multiple choices exist for users to have options for representing or displaying data [\[7](#page-10-6)].

#### *IBM Statistical Package for the Social Sciences*

SPSS is a comprehensive statistical package available in standard, professional, and premium versions. [Table 3](#page-3-0) outlines the features of the professional version [[9\]](#page-10-8). The basic or standard SPSS software package provides a user-friendly, menu-driven approach for analyzing data without the need for programming skills or formula-driven guidelines, options for applying multiple analyses, and generating graphs and visuals to meet the needs of social science researchers with minimal statistical preparation skills. Unlike Microsoft Excel, SPSS provides a direct use and understanding of variables and analyses relative to research principles and interpretation options rather than a formula-driven and spreadsheet (location-dependent) approach to data analyses.

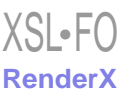

## JMIR PUBLIC HEALTH AND SURVEILLANCE Hoyt et al.

<span id="page-2-0"></span>**Table 1.** IBM Watson statistical tests.

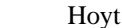

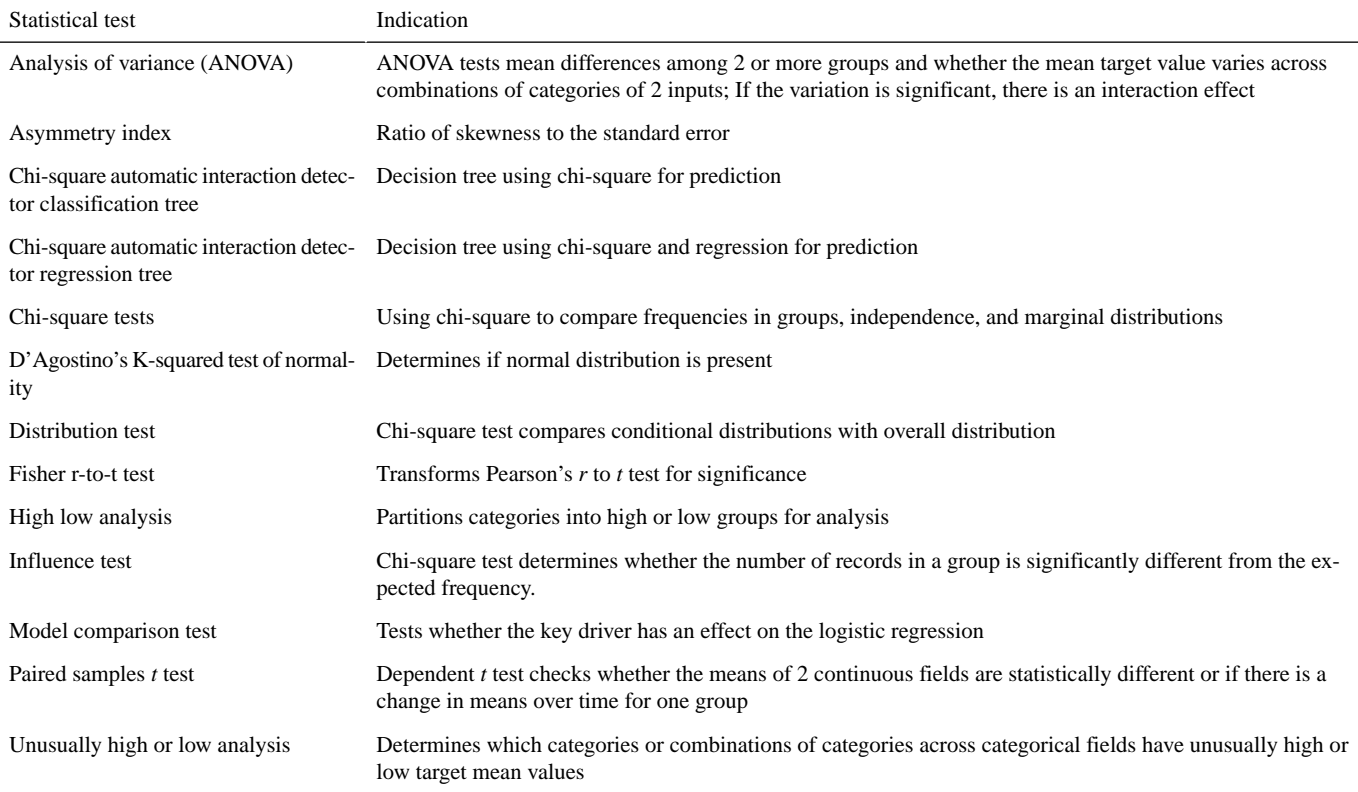

## <span id="page-2-1"></span>**Table 2.** Features of IBM Watson Analytics Professional.

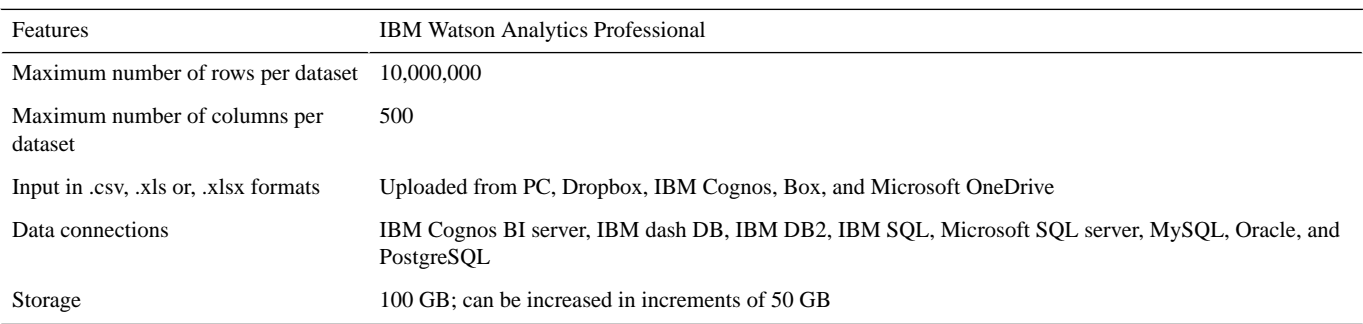

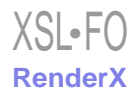

## JMIR PUBLIC HEALTH AND SURVEILLANCE Hoyt et al

#### <span id="page-3-0"></span>**Table 3.** Features of SPSS.

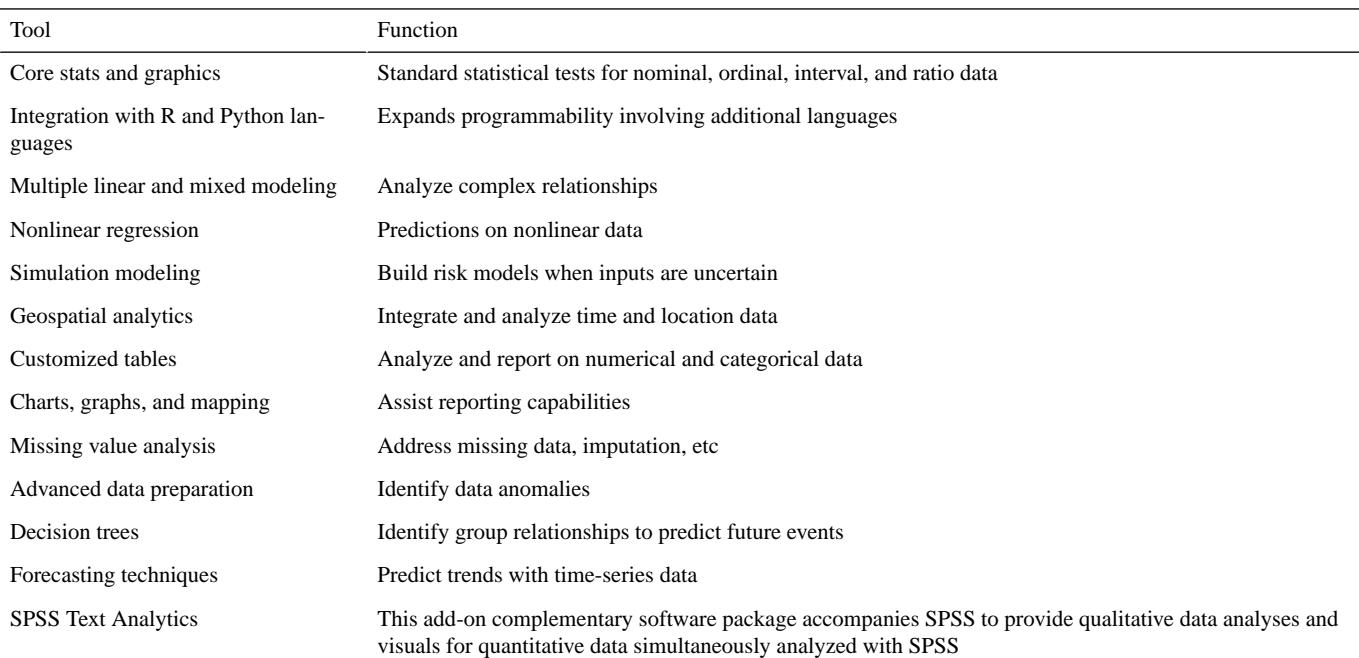

## <span id="page-3-1"></span>**Table 4.** Features of Microsoft Excel Analysis ToolPak.

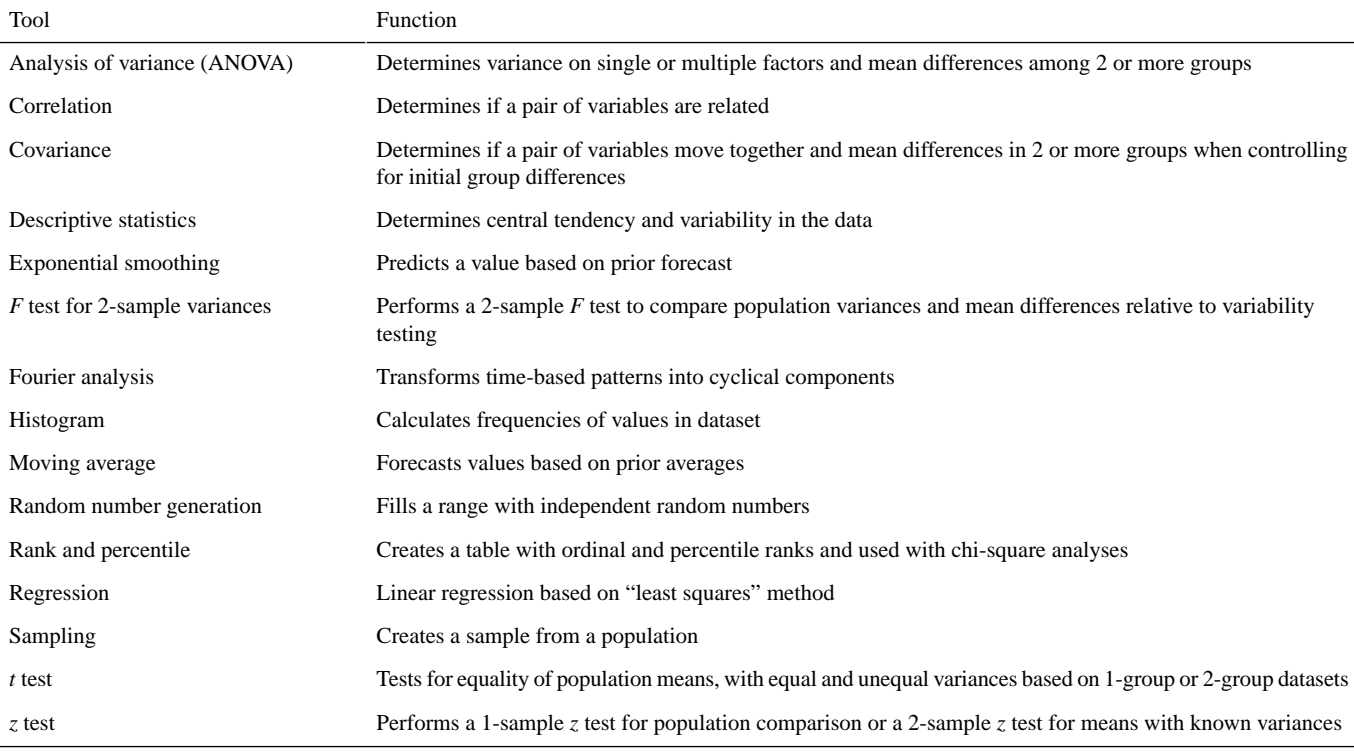

#### <span id="page-3-2"></span>**Table 5.** Features of Microsoft SQL Server Analysis Services.

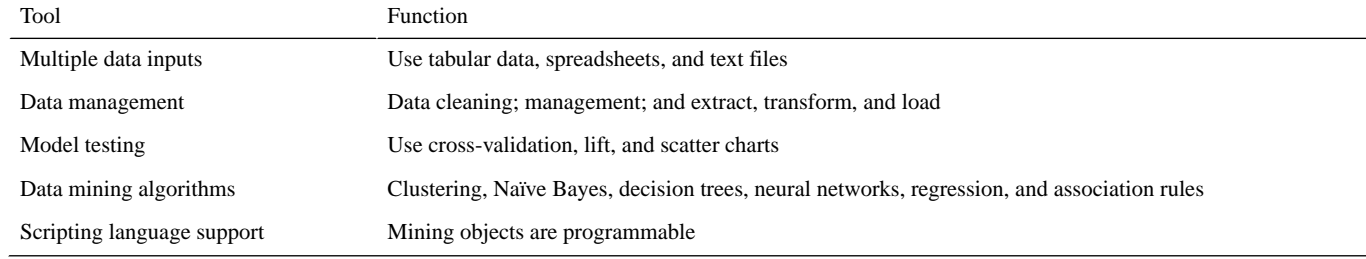

[XSL](http://www.w3.org/Style/XSL)•FO **[RenderX](http://www.renderx.com/)**

<span id="page-4-0"></span>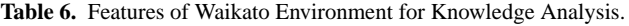

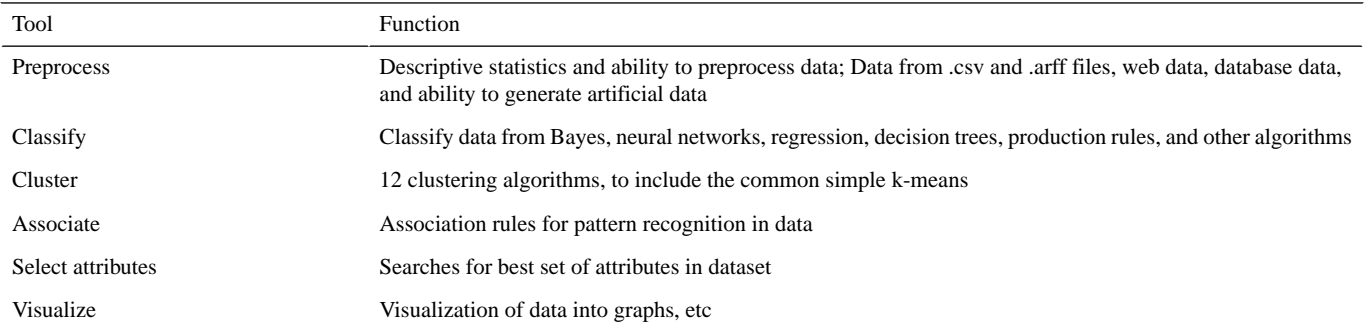

## *Microsoft Excel Analysis ToolPak*

The ToolPak is a spreadsheet add-on that provides the features found in [Table 4](#page-3-1) [[10\]](#page-10-9). The use of Microsoft Excel Analysis ToolPak requires the user to acquire and install the add-on as well as cognitively account for the differences between the ToolPak spreadsheet-driven program (involving placeholders for data locations requiring user-generated formulas to drive analyses) and SPSS or IBMWA analysis-driven programs, whereby data and locations are defined variables with analyses formulas inherent in the software programs.

## *Microsoft SQL Server Analysis Services*

Microsoft SQL Server Analysis Services is an integrated platform for data mining that uses relational or cube data in multiple formats to provide predictive analytics. A summary of the features is provided in [Table 5.](#page-3-2) Mining choices include clustering, neural networks, decisions trees, and custom plug-in algorithms. Because Analysis Services is a component in SQL Server's suite of business intelligence tools, it integrates easily with the SQL Server database engine and reporting services component. Analysis Services provides a confusion matrix, but requires the user to manually calculate classification accuracy measures, such as precision and recall. Additionally, Analysis Services generates a lift chart, in lieu of receiver operating characteristic curves [\[11](#page-10-10)].

## *Waikato Environment for Knowledge Analysis*

Waikato Environment for Knowledge Analysis (WEKA) is a free machine-learning software platform developed by the University of Waikato in New Zealand. This popular program is used for data mining utilizing primarily classification and clustering tools consisting of rules, decision trees, and multiple other algorithms. WEKA calculates true positive rates, false positive rates, precision, and recall. WEKA will also create the receiver operator characteristic curves and area under the curve [[12\]](#page-10-11). A summary of the features in WEKA is provided in [Table](#page-4-0) [6.](#page-4-0)

## **Data**

The datasets used for comparing IBMWA and prevailing software are publicly available datasets.

## *County Health Rankings for Florida*

The dataset used to demonstrate IBMWA features was derived from the publicly available 2014 County Health Rankings for the state of Florida  $[13]$  $[13]$ . The dataset was altered by merging demographics with health factors and deleting confidence intervals and *z*scores to reduce the number of attributes (columns). This dataset ranks counties in each state by health outcomes and health factors, with health factors categorized as health behavior, clinical care, social and economic factors, and physical environment. The data matrix was comprised of columns consisting of 41 common health factor attributes and demographics; the rows consisted of the 67 Florida counties.

## *Heart Disease Data*

The dataset used for comparison among the analytical software packages was derived from a well-known and validated machine-learning repository [[14\]](#page-10-13). The selected dataset focused on the diagnosis of heart disease (presence or absence) based on 13 common cardiac risk factors or test attributes (columns) and 270 instances or rows (patients). The thallium test (cardiac scan) attribute had 3 subcategories:  $3 =$  normal test,  $6 =$  fixed defect, and  $7$  = reversible defect.

## *Results*

## **Use Cases**

## *Explore Option*

The use cases shown in this section are generated using the sample data file named 2014 County Health Rankings for the State of Florida. In the explore section, which is used for descriptive analytics, Watson Analytics automatically generated 10 questions based on the data such as "What is the breakdown of % obese by county?" A map of all Florida counties was automatically generated (without user prompting) with % obese noted for each county [\(Figure 1](#page-5-0)), as well as the range. The user can mouse over each county for specific data.

A user can also enter questions in the search window by leveraging the NLP function of Watson Analytics, for example, "What is the relationship between % physically inactive and % obese by county?" [\(Figure 2\)](#page-5-1)

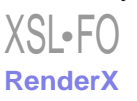

## JMIR PUBLIC HEALTH AND SURVEILLANCE Hoyt et al.

O

38 F

<span id="page-5-0"></span>Figure 1. The % obese by Florida county.

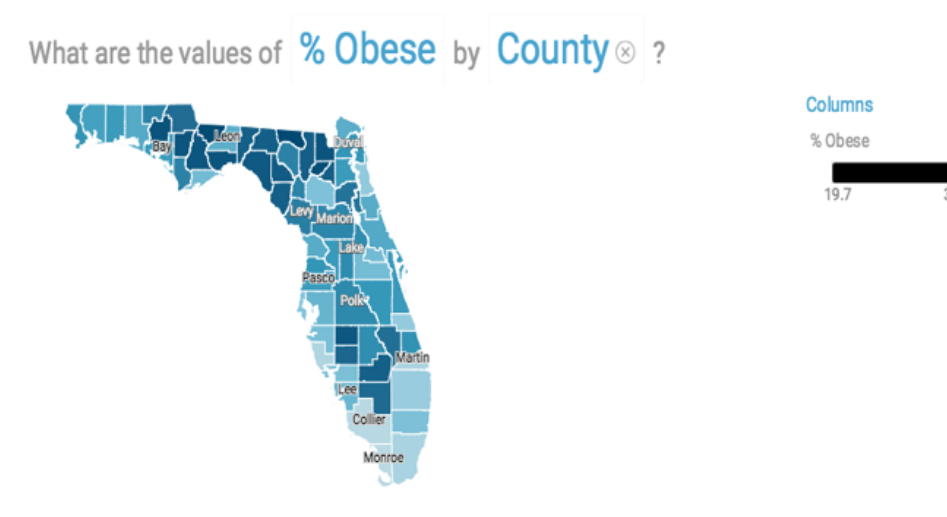

#### <span id="page-5-1"></span>**Figure 2.** The relationship between % physically inactive and % obese by county.

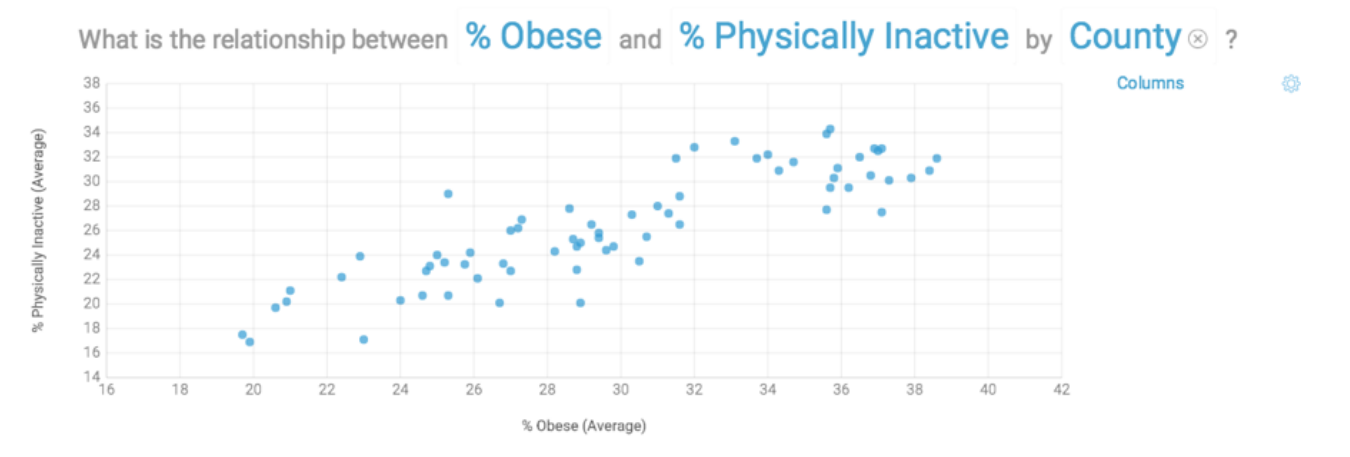

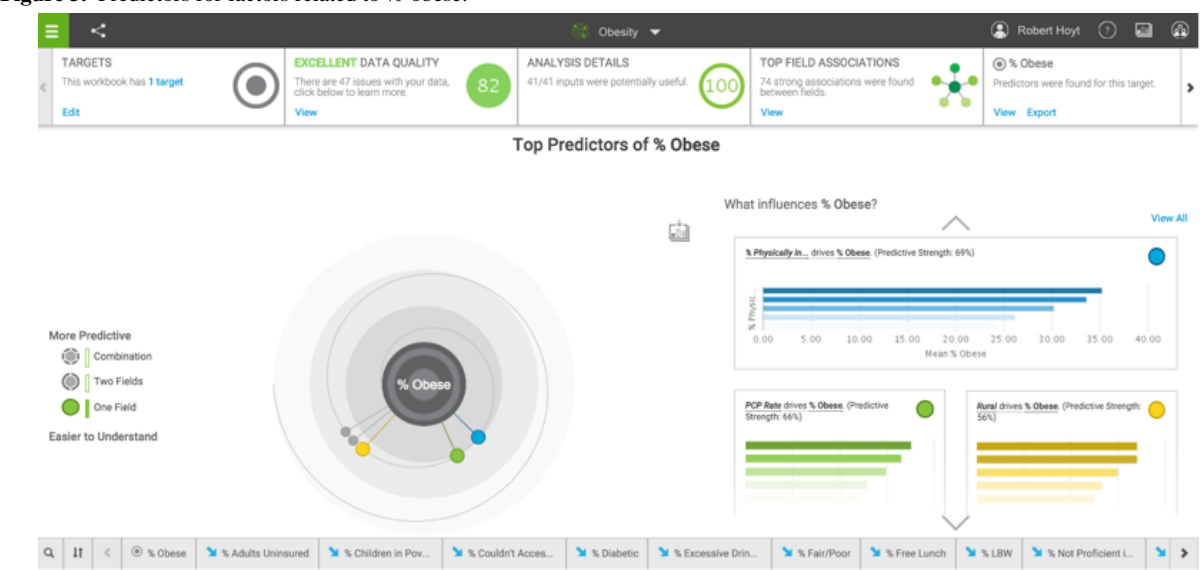

#### <span id="page-5-2"></span>Figure 3. Predictors for factors related to % obese.

 $XS$ l • FC **[RenderX](http://www.renderx.com/)**

<span id="page-6-0"></span>**Figure 4.** Predict option for nominal category of less than or greater than 30% obese by county.

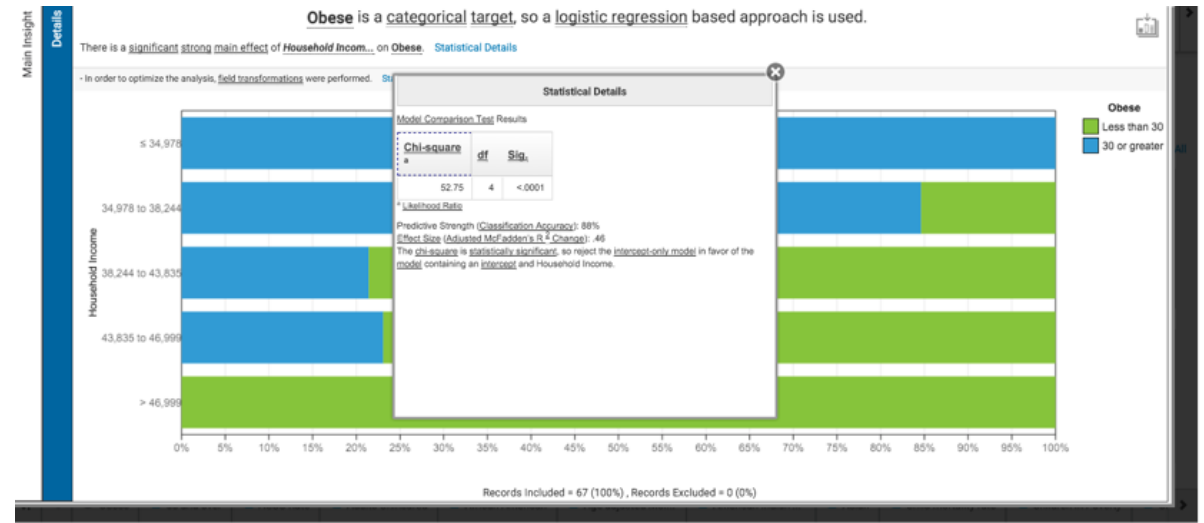

## <span id="page-6-1"></span>**Figure 5.** Dashboard of Florida County Health Rankings.<br>Florida County Bankings.

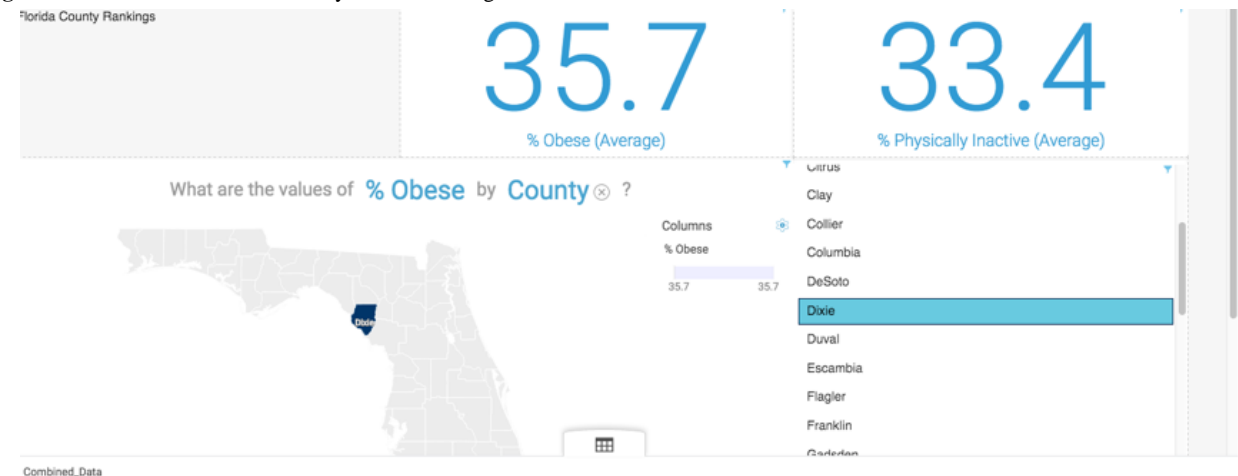

#### *Predict Option*

The predict option in IBMWA is utilized for predictive analytics. In our analysis of the 2014 County Health Rankings for the state of Florida, 74 associations were noted at the top of the page. The attribute "children in poverty" was associated with "teen birth rate." Select "statistical details" and a Pearson correlation of .79 with *P*<.001 and effect size of 0.63 was noted.

When % obese was selected as the target, predictions were automatically generated. The top predictor for "% obesity" was "% physically inactive" at 69%, but IBMWA recommended the addition of "% African-American," which increased the predictive ability to 85%. A screenshot of the predict function results is shown in [Figure 3.](#page-5-2)

The "% obesity" column of attributes was then subdivided into counties with less than or more than 30% obesity reported and the predict function was reexecuted. This second analysis used logistic regression and produced household income as the strongest predictor at 88% predictive strength. A chi-square analysis comparing the categorical variables demonstrated the following:  $P < .001$ , effect size = .46 [\(Figure 4\)](#page-6-0).

## *Assemble Option*

The assemble option contains functionality to create dashboards, infographics, and slide shows. An example of an IBMWA interactive dashboard display using the dataset, 2014 County Health Rankings for the state of Florida reflecting the "% obesity" by Florida County is depicted in [Figure 5.](#page-6-1) The county dropdown list is active; such that once a county is selected, the percentages change and correspondingly the map changes.

#### **Comparative Study**

The results from the comparative study among the software packages are presented in the following subsections. The same heart disease dataset was used as the input to each software package and each package provides differing statistics and measures which are summarized in [Table 7](#page-8-0).

#### *IBM Watson Analytics*

The IBMWA software conducted a logistic regression for classification purposes. When the target attribute of heart disease (present or absent) was used in IBMWA, it revealed that the thallium test had a predictive strength of 76% (percent correct classification). The thallium test attribute had 3 subcategories:  $3 =$  normal,  $6 =$  fixed defect, and  $7 =$  reversible defect. Based

[XSL](http://www.w3.org/Style/XSL)•FO **[RenderX](http://www.renderx.com/)**

on either normal exam or reversible defect on thallium testing, the chi-square test revealed *P*<.001 and an effect size of 0.48 for the normal test and 0.63 for the reversible defect.

When a full model (3 variables) analysis is conducted with logistic regression, the software also conducts a likelihood ratio test (chi-square) to determine if the addition of the variables improves the fit of the model. Predictive strength increases to 80% (percent correct classification) and statistical significance of the target predictor of thallium reduced. Interactions between thallium and the number of vessels calcified on fluoroscopy were not significant, *P*<.09. The likelihood ratio test  $(\chi^2_{1} = 11.08,$ *P*<.08) was not statistically significant to the 5% significance level, and thus the reduced model of thallium alone and heart disease is the best fit.

## *IBM Statistical Package for the Social Sciences*

Binary logistic regression with heart disease as the dependent variable and thallium as a single predictor was conducted. As confirmed in the IBMWA results, predictive strength and percent correctly classified increases as more variables are included in the regression; however, statistical significance reduces.

Logistic regression (LR) with 3 predictors—thallium, number of vessels calcified on fluoroscopy, and the interaction effect—was conducted, illustrating that the predictive strength of the model was 78%, and the interaction effect was not significant. The number of vessels calcified by fluoroscopy and the thallium test variables were statistically significant with *P*=.04 and *P*<.001, respectively. The LR test compared with the intercept only model was significant, with  $\chi^2$ <sub>3</sub>=120.5 and *P*<.001, indicating that the 3 variable model improved model fit over the intercept only model.

Thereafter, forward selection using the LR test was also conducted for appropriate variable selection, reducing collinearity and demonstrating model fit. By the end of the stepwise forward regression concerning all variables, the LR test indicated that thallium remained a statistically significant predictor, as well as gender, type of chest pain, electrocardiogram results, exercise-related angina, ST wave depression, and number of vessels calcified by fluoroscopy. Percent correctly classified increased to 90%. The variables gender ( $\chi^2$ <sub>1</sub>=3.9, *P*=.049), exercise-related angina ( $\chi^2$ <sub>1</sub>=5.7, *P*=.02), and electrocardiogram results were statistically significant at the 5% level, whereas, types of chest pain  $(\chi^2_{1} = 13.3, P < .001)$ , ST wave depression  $(\chi^2_{1} = 11.7, P = .001)$ , number of vessels calcified by fluoroscopy ( $\chi^2$ <sub>1</sub>=19.9, *P*<.001), and thallium  $(\chi^2_{1} = 15.1, P < .001)$  were statistically significant at the 1% level. Comparing this full model with the intercept only model, it was found that  $\chi^2$ <sub>1</sub> = 77.8 and *P*<.001. These results illustrate that the full model had a better model fit than

both the intercept only model. However, IBMWA uses the LR test to compare models with the reduced fit single predictor model as the default setting, whereas SPSS uses the baseline, intercept only model as the default setting for LR test comparison.

A chi-square analysis was also performed using SPSS with a resulting likelihood ratio of 78% for comparison purposes. Based on the normal exam or reversible defect on thallium testing, the chi-square test revealed a significant relationship  $(\chi^2)$ <sup> $=$ </sup> 76.1, *P*<.001) and an effect size of 0.53 for the normal test and 0.67 for the reversible defect test.

## *Microsoft Excel Analysis ToolPak*

The ToolPak software can only conduct linear regression, not logistic regression for classification.

Analysis was not performed because a chi-square test would have to be manually run between the target attribute and each column. The expected values would need to be calculated and run against the actual values to arrive at the chi-square result and *P* value. This is very labor intensive compared with the other platforms tested.

## *Microsoft SQL Server Analysis Services*

Data were analyzed using a decision tree and neural network to compare for classification accuracy. To train the classifier models, 70% of the data was used, whereas the remaining 30% was held out for testing. The decision tree algorithm was chosen because of the ease of understanding the results, while a neural network was selected because of the ability to generally produce better classification results. The decision tree yielded a sensitivity of 0.80 and specificity of 0.78, while neural networks yielded a sensitivity of 0.77 and a specificity of 0.92. Both algorithms have parameters that can be adjusted to improve classification accuracy; however, these parameters need to be adjusted cautiously to avoid "overfitting" the model.

#### *Waikato Environment for Knowledge Analysis*

A J48 decision tree was used as the algorithm with 10-fold cross validation. The outcome was correctly classified 78% of the time. The precision for the presence of heart disease was 0.931 and recall (sensitivity) was 0.628. Precision for the absence of heart disease was 0.692 and the recall was 0.947.

#### **Summary**

These preliminary informal analyses indicate that the 4 analytical programs provide similar results using the same dataset. WEKA does provide a confusion matrix, Kappa statistic, and receiver operator characteristics curve area statistic, with neither of these analytics supplied by IBMWA. WEKA, in contrast to IBMWA, includes more than 50 different algorithms, without any recommendations regarding the optimal choice.

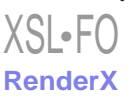

<span id="page-8-0"></span>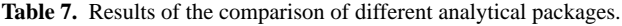

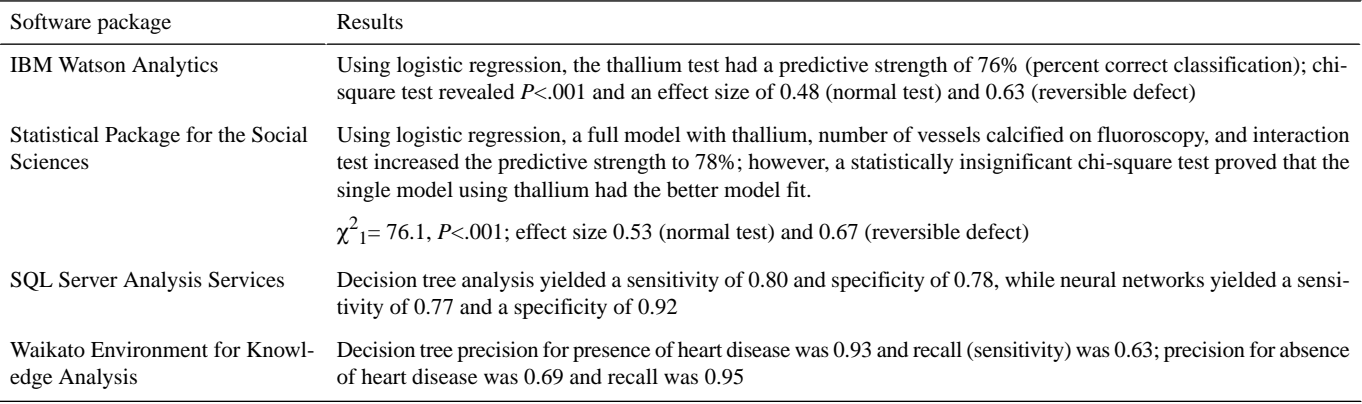

## *Discussion*

## **Principal Findings**

According to Dr. Bill Hersh, "Analytics and related activities are the future of clinical informatics, realizing the goal of my definition of the field, which is the use of information to improve individual health, health care, public health, and biomedical research [\[15](#page-10-14)]." To achieve this goal, we will need a well-trained workforce and supportive analytical tools.

IBMWA is an analytical program based on SPSS that automatically generates descriptive, predictive, and visual analytics. This approach is compatible with "greater statistics" proposed by John Chambers in 1993 [[16\]](#page-10-15). Traditional statistics can be laborious when manual computation of complicated formulas is required. Steps to simplify this approach will likely be well received. One could argue that automating analytics is a logical progression, similar to using electronic medical calculators, instead of paper calculations or using the "what you see is what you get" program to create webpages, rather than requiring html programming. This program will likely open the analytics playing field to a larger audience of health care workers.

The learning curve for IBMWA is much less steep than Microsoft Excel Analysis ToolPak, SPSS, WEKA, or Microsoft Server Analysis Services. Instead of needing an extensive background in statistics to decide on the statistical method of choice, this is performed automatically for the user. A busy health care worker might use this program to gain preliminary results and then consult an expert in data science or statistics.

IBMWA is able to handle very large datasets and applies the most common statistical tests required, but does not perform data mining using machine-learning techniques, such as neural or Bayes networks, and is not appropriate for many big data sets. The statistical approach is, however, complimentary to the machine-learning approach. Statistical modeling using a program such as IBMWA usually involves smaller datasets, a hypothesis, and a list of assumptions. Machine-learning, on the other hand, can handle larger datasets, and does not require the same hypotheses or assumptions. An overview of the existing software programs supports IBMWA as belonging in the overlap region between data mining and statistics as demonstrated in [Figure](#page-9-0) [6.](#page-9-0) In addition, this preview of the use of multiple software programs initiates a scholarly conversation concerning the considerable overlap between statistics and machine learning as exemplified in [Figure 6](#page-9-0) [[17\]](#page-10-16).

A comparison of IBMWA with 3 other data analytical software resulted in similar, but not identical results. We did not report results with Microsoft Excel due its inability to perform logistic regression and the labor intensive nature of the analysis.

IBMWA may be a helpful adjunct approach to teaching both statistics and data mining, given its speed, functionality, and ease of use. Case studies could be presented in the domain of interest and both the clinical results and statistical methods could be discussed. The average user would be able to see missing data, skewed distributions, and outliers with minimal effort. Large datasets are amenable to data analyses and quick response outcomes using IBMWA- a key element in teaching and learning statistical concepts. In the University of West Florida, IBMWA is used to augment understanding and applications of statistical concepts in several health informatics and computer science courses. The use of NLP to help explore, analyze, and visualize datasets would be helpful for most graduate students, regardless of field.

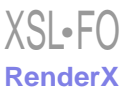

<span id="page-9-0"></span>Figure 6. Overlap between statistics and machine learning.

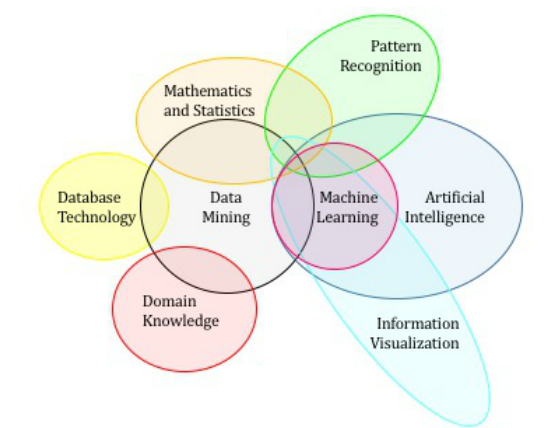

#### **Limitations**

For classification purposes with categorical data, IBMWA does not offer the user a choice of statistics, but rather selects the approach for the user (eg, logistic regression). IBMWA did not aid users in interpreting results, especially the impact of unrelated variables and highly correlated variables (multicollinearity). The aim of IBMWA is ease of use but correct interpretations might be eluded due to the lack of odds ratios, confidence intervals, and an explanation for seemingly counterintuitive results.

The combination option in IBMWA makes it easier for users to create complex models, evaluating the effect of up to 3 variables on the dependent variable. Users may not be able to determine the best model; for the average user, it becomes harder to determine if the right model is chosen—with the appropriate theoretically related variables. For example, with multiple predictors in a classification analysis, the chi-square value provided indicates if model fit improves with complexity and increased variables (likelihood ratio test result). Predictive strength increases as additional variables are added; however, this is counterintuitive and easily confused as decreased statistical significance (low chi-square value) with increased predictors—leading to inaccurate interpretation. In IBMWA, as variables are added and complexity increases, the model starts to become confusing to interpret without taking the extra step of checking the fine print definitions; the chi-square and *P-* value provided in a full model is actually for comparing goodness of fit of a statistical model (LR test), not a measure of variable statistical significance. Users may initially focus on the fact that predictive strength will increase each time another variable is added to the model, resulting in a model that is overly complex with unrelated variables. For early health data analysts, the issue of highly correlated variables (multicollinearity) and model fit is hard to detect and interpret. Too many variables can result in predicting noise, rather than the dependent variable (overfitting). The LR test acts as a warning sign for users—don't add more variables in the model just to increase predictive strength.

In addition, IBMWA provides for ease of data exploration, creating a conundrum for the average user—with such ease of data mining and exploration, eventually the user will detect chance correlations between variables that appear to be significant relationships. IBMWA allows the average user to depend on statistical significance as a measure of the strength of the correlation, as well as the correct model; however, a correctly specified model might have insignificant, theoretically relevant predictors. The IBMWA software does not provide statistical significance for each predictor but only the results of the model comparison test (likelihood ratio test).

Limitations exist with every analytical platform. Data preprocessing (imputation and data quality) is needed and is critical for success. It is estimated that about 80% of the time spent analyzing data, is spent exploring and preparing the data for analysis [\[18](#page-10-17)]. Specifically, data may need cleaning, integration, reduction, or transformation before analysis procedures [\[19](#page-10-18)]. In addition, data must be of sufficient quality and volume to answer a question. Finally, domain expertise and appropriately prepared researchers are needed to ask appropriate questions and interpret results, regardless of the analytical platform used.

#### **Conclusions**

IBMWA is a new and interesting analytical tool that may be of value to multiple types of health care workers; however, no statistical program will replace the time needed for preprocessing data and asking pertinent questions regarding the dataset, but the time spent on analytical processes will be greatly expedited. The IBMWA approach needs to be compared and contrasted with other approaches and by a diverse group of users to better understand its role within the analytics realm. Clearly, IBMWA has limitations but IBM is making frequent changes to this program so users can expect more functionality in the future. Additionally, IBMWA may motivate educators and practitioners to question if it is potentially effective as an adjunct in teaching statistics and analytics in health care.

## **Conflicts of Interest**

None declared.

```
XSL•FO
RenderX
```
## **References**

- <span id="page-10-0"></span>1. Wegwarth O, Schwartz LM, Woloshin S, Gaissmaier W, Gigerenzer G. Do physicians understand cancer screening statistics? A national survey of primary care physicians in the United States. Ann Intern Med 2012 Mar 6;156(5):340-349 [\[FREE Full](http://annals.org/article.aspx?articleid=1090696) [text](http://annals.org/article.aspx?articleid=1090696)] [doi: [10.7326/0003-4819-156-5-201203060-00005](http://dx.doi.org/10.7326/0003-4819-156-5-201203060-00005)] [Medline: [22393129](http://www.ncbi.nlm.nih.gov/entrez/query.fcgi?cmd=Retrieve&db=PubMed&list_uids=22393129&dopt=Abstract)]
- <span id="page-10-1"></span>2. Manrai AK, Bhatia G, Strymish J, Kohane IS, Jain SH. Medicine's uncomfortable relationship with math: calculating positive predictive value. JAMA Intern Med 2014 Jun;174(6):991-993 [[FREE Full text](http://archinte.jamanetwork.com/article.aspx?articleid=1861033)] [doi: [10.1001/jamainternmed.2014.1059\]](http://dx.doi.org/10.1001/jamainternmed.2014.1059) [Medline: [24756486\]](http://www.ncbi.nlm.nih.gov/entrez/query.fcgi?cmd=Retrieve&db=PubMed&list_uids=24756486&dopt=Abstract)
- <span id="page-10-3"></span><span id="page-10-2"></span>3. Gigerenzer G, Gaissmaier W, Kurz-Milcke E, Schwartz LM, Woloshin S. Helping doctors and patients make sense of health statistics. Psychol Sci Public Interest 2007 Nov;8(2):53-96 [[FREE Full text](http://www.oxfordscholarship.com/view/10.1093/acprof:oso/9780199390076.001.0001/acprof-9780199390076-chapter-5)] [doi: [10.1111/j.1539-6053.2008.00033.x\]](http://dx.doi.org/10.1111/j.1539-6053.2008.00033.x) [Medline: [26161749](http://www.ncbi.nlm.nih.gov/entrez/query.fcgi?cmd=Retrieve&db=PubMed&list_uids=26161749&dopt=Abstract)]
- <span id="page-10-4"></span>4. Yimaz M. Amstat. 1996. The Challenge of Teaching Statistics to Non-Specialists URL: [http://www.amstat.org/publications/](http://www.amstat.org/publications/jse/v4n1/yilmaz.html) [jse/v4n1/yilmaz.html](http://www.amstat.org/publications/jse/v4n1/yilmaz.html) [accessed 2016-01-20] [\[WebCite Cache ID 6f3StcC1m\]](http://www.webcitation.org/

                                            6f3StcC1m)
- <span id="page-10-5"></span>5. DeGaspari J. Managing the Data Explosion. Healthcare-informatics. 2013. URL: [http://www.healthcare-informatics.com/](http://www.healthcare-informatics.com/article/managing-data-explosion) [article/managing-data-explosion](http://www.healthcare-informatics.com/article/managing-data-explosion) [accessed 2016-02-04] [[WebCite Cache ID 6f3UHVtLq\]](http://www.webcitation.org/

                                            6f3UHVtLq)
- <span id="page-10-6"></span>6. Davis P. McKinsey Report Highlights the Impending Data Scientist Shortage Pivotal Blog. 2013 Jul 23. URL: [https://blog.](https://blog.pivotal.io/data-science-pivotal/news/mckinsey-report-highlights-the-impending-data-scientist-shortage) [pivotal.io/data-science-pivotal/news/mckinsey-report-highlights-the-impending-data-scientist-shortage](https://blog.pivotal.io/data-science-pivotal/news/mckinsey-report-highlights-the-impending-data-scientist-shortage) [accessed 2016-02-04] [WebCite Cache ID 6f3TOiGxE]
- <span id="page-10-7"></span>7. IBM. IBM Watson Analytics URL:<http://www.ibm.com/analytics/watson-analytics/> [accessed 2016-05-20] [[WebCite](http://www.webcitation.org/

                                            6f3URVTtm) [Cache ID 6f3URVTtm](http://www.webcitation.org/

                                            6f3URVTtm)]
- <span id="page-10-8"></span>8. IBM. IBM Watson Analytics Academic Program-WAP URL: [https://watson.analytics.ibmcloud.com/solutions/industry/](https://watson.analytics.ibmcloud.com/solutions/industry/education/wap) [education/wap](https://watson.analytics.ibmcloud.com/solutions/industry/education/wap) [accessed 2016-06-15] [[WebCite Cache ID 6f3V7K6s2](http://www.webcitation.org/

                                            6f3V7K6s2)]
- <span id="page-10-9"></span>9. IBM. IBM SPSS Software URL:<http://www-01.ibm.com/software/analytics/spss> [accessed 2016-01-02] [[WebCite Cache](http://www.webcitation.org/

                                            6f3XEEkOU) [ID 6f3XEEkOU\]](http://www.webcitation.org/

                                            6f3XEEkOU)
- <span id="page-10-10"></span>10. Use the Analytics ToolPak to Perform Complex Data Analysis. Microsoft; 2016. URL: [https://support.office.com/en-us/](https://support.office.com/en-us/article/Use-the-Analysis-ToolPak-to-perform-complex-data-analysis-f77cbd44-fdce-4c4e-872b-898f4c90c007) [article/Use-the-Analysis-ToolPak-to-perform-complex-data-analysis-f77cbd44-fdce-4c4e-872b-898f4c90c007\[](https://support.office.com/en-us/article/Use-the-Analysis-ToolPak-to-perform-complex-data-analysis-f77cbd44-fdce-4c4e-872b-898f4c90c007)[WebCite](http://www.webcitation.org/

                                            6f3X2Rz37) [Cache ID 6f3X2Rz37\]](http://www.webcitation.org/

                                            6f3X2Rz37)
- <span id="page-10-12"></span><span id="page-10-11"></span>11. Microsoft. Data Mining (SSAS) URL: <https://msdn.microsoft.com/en-us/library/bb510516.aspx> [accessed 2016-02-04] [[WebCite Cache ID 6f3XbsRvU\]](http://www.webcitation.org/

                                            6f3XbsRvU)
- <span id="page-10-13"></span>12. Waikato. WEKA 3: Data Mining Software in Java URL: <http://www.cs.waikato.ac.nz/ml/weka> [accessed 2016-01-02] [[WebCite Cache ID 6f3XL1Psy\]](http://www.webcitation.org/

                                            6f3XL1Psy)
- <span id="page-10-14"></span>13. County Health Rankings. County Health Rankings & Roadmaps: Building a Culture of Health, County by County URL: <http://www.countyhealthrankings.org/rankings/data/fl> [accessed 2015-05-20] [\[WebCite Cache ID 6f3VUACLq](http://www.webcitation.org/

                                            6f3VUACLq)]
- <span id="page-10-15"></span>14. UCI. Heart Disease Data Set URL:<https://archive.ics.uci.edu/ml/datasets/Heart+Disease> [accessed 2016-01-02] [\[WebCite](http://www.webcitation.org/

                                            6f3WAvzRv) [Cache ID 6f3WAvzRv](http://www.webcitation.org/

                                            6f3WAvzRv)]
- <span id="page-10-16"></span>15. Hersh W. A stimulus to define informatics and health information technology. BMC Med Inform Decis Mak 2009 May 15;9:24 [[FREE Full text](http://bmcmedinformdecismak.biomedcentral.com/articles/10.1186/1472-6947-9-24)] [doi: [10.1186/1472-6947-9-24\]](http://dx.doi.org/10.1186/1472-6947-9-24) [Medline: [19445665\]](http://www.ncbi.nlm.nih.gov/entrez/query.fcgi?cmd=Retrieve&db=PubMed&list_uids=19445665&dopt=Abstract)
- <span id="page-10-17"></span>16. Chambers JM. Greater or lesser statistics: a choice for future research. Stat Comput 1993 Dec;3(4):182-184. [doi: [10.1007/BF00141776](http://dx.doi.org/10.1007/BF00141776)]
- <span id="page-10-18"></span>17. Witten I, Frank E, Hall M. Introduction to data mining. In: Data Mining: Practical Machine Learning Tools and Techniques. 3rd edition. Burlington, MA: Morgan Kaufmann-Elsevier; 2011.
- 18. Donoho D. 50 Years of Data Science. Csail.mit. 2005 Sep 18. URL: [http://courses.csail.mit.edu/18.337/2015/docs/](http://courses.csail.mit.edu/18.337/2015/docs/50YearsDataScience.pdf) [50YearsDataScience.pdf\[](http://courses.csail.mit.edu/18.337/2015/docs/50YearsDataScience.pdf)[WebCite Cache ID queryphp\]](http://www.webcitation.org/

                                            queryphp)
- 19. Jiawei H, Micheline K, Jian P. Data preprocessing. In: Data Mining: Concepts and Techniques. 3rd edition. Waltham, MA: Morgan Kaufmann-Elsevier; 2012.

## **Abbreviations**

**ANOVA:** Analysis of variance **IBM:** International Business Machines Corporation **IBMWA:** IBM Watson Analytics **LR:** Logistic regression **NLP:** natural language processing **SPSS:** Statistical Package for the Social Sciences **WEKA:** Waikato Environment for Knowledge Analysis

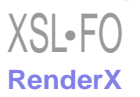

*Edited by G Eysenbach; submitted 29.03.16; peer-reviewed by S Bhattacharya, CH Li, C McGregor, A Ramachandran; comments to author 25.07.16; revised version received 31.08.16; accepted 17.09.16; published 11.10.16*

*Please cite as: Hoyt RE, Snider D, Thompson C, Mantravadi S IBM Watson Analytics: Automating Visualization, Descriptive, and Predictive Statistics JMIR Public Health Surveill 2016;2(2):e157 URL: <http://publichealth.jmir.org/2016/2/e157/> doi: [10.2196/publichealth.5810](http://dx.doi.org/10.2196/publichealth.5810) PMID: [27729304](http://www.ncbi.nlm.nih.gov/entrez/query.fcgi?cmd=Retrieve&db=PubMed&list_uids=27729304&dopt=Abstract)*

©Robert Eugene Hoyt, Dallas Snider, Carla Thompson, Sarita Mantravadi. Originally published in JMIR Public Health and Surveillance (http://publichealth.jmir.org), 11.10.2016. This is an open-access article distributed under the terms of the Creative Commons Attribution License (http://creativecommons.org/licenses/by/2.0/), which permits unrestricted use, distribution, and reproduction in any medium, provided the original work, first published in JMIR Public Health and Surveillance, is properly cited. The complete bibliographic information, a link to the original publication on http://publichealth.jmir.org, as well as this copyright and license information must be included.

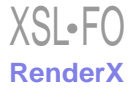